#### **TIMECLOCK APP**

### **CREDENTIALS**

You will receive an email with a temporary password to login. **CHANGE** the temporary password as soon as you login to your account.

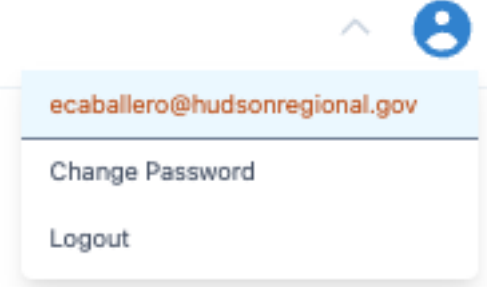

## **LOGIN**

Login to https://timeclock.hudsonregional.gov using your email and temporary password.

### **SIGN IN/OUT**

Enter your signature, add comments if needed, and click sign in. Repeat to sign out at the end of the day. You can only sign in/sign out once a day. The buttons will change color to indicate an action has been taken.

**Emiliano Caballero** 

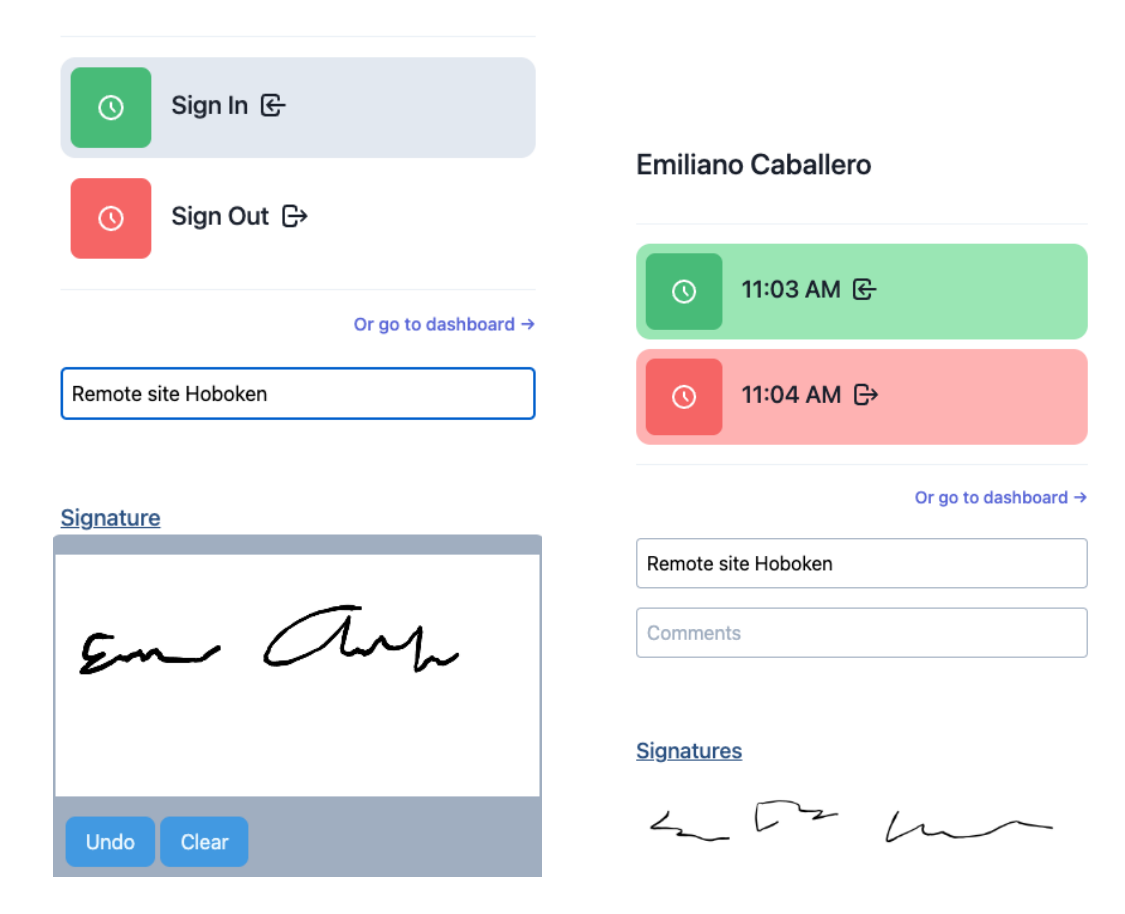

## **DAILY REPORT**

 $\odot$ 

This is the virtual version of the signing book. It displays the sign in/sign out records of all employees.

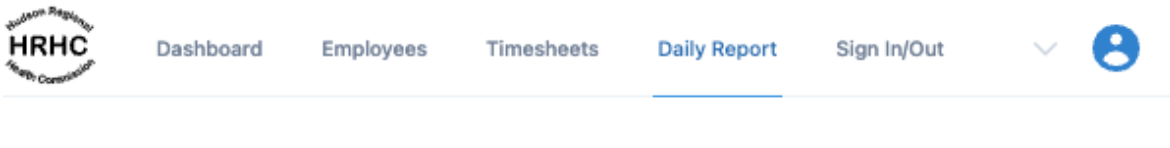

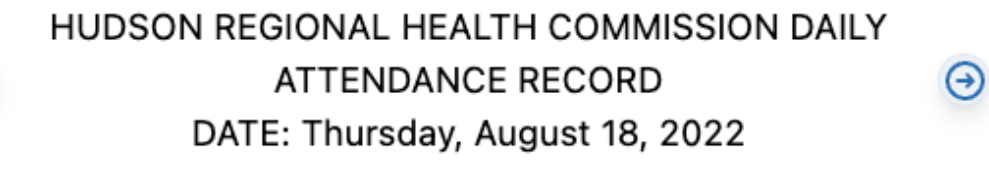

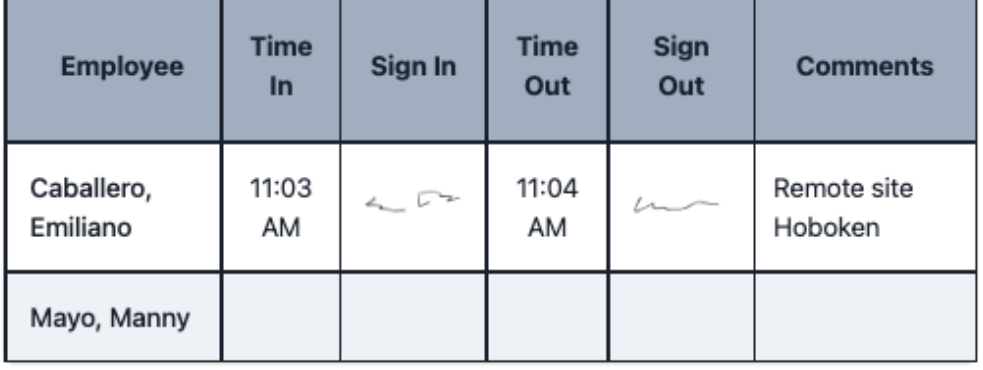

# **TIMESHEETS**

It only displays your records; it also displays the TIME OFF and COMP HOURS used each day (if any).

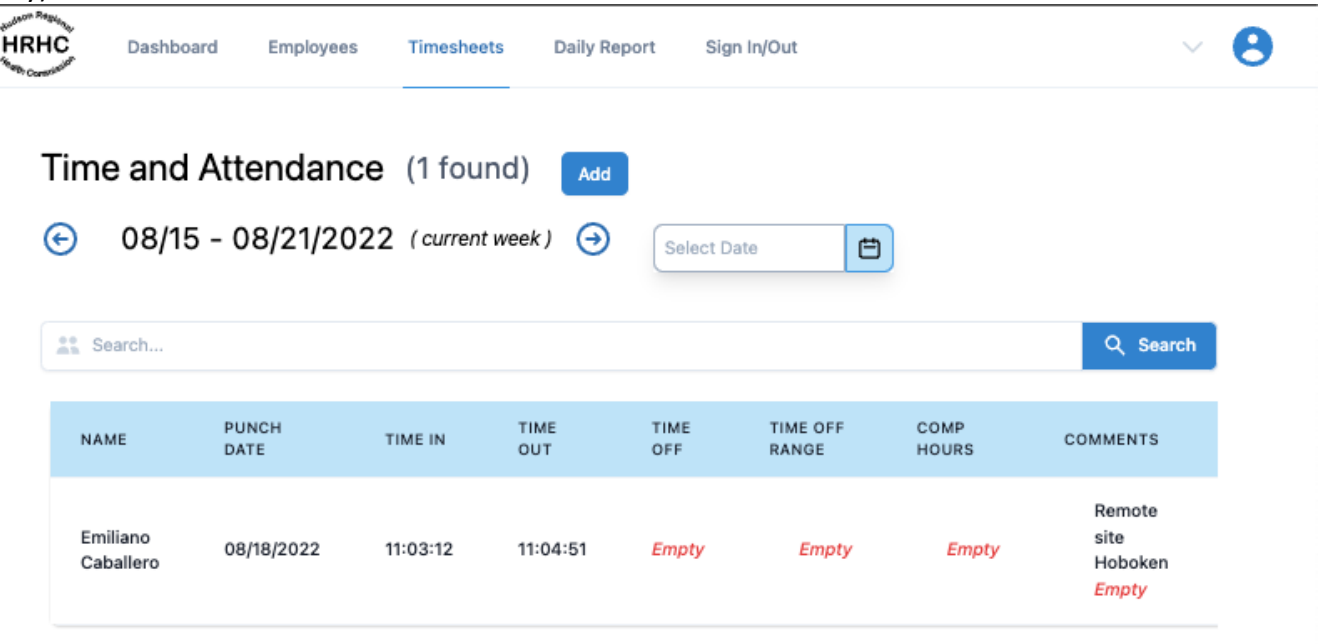